## **Procedure to fill the Apprisal form in the RUAS Portal:**

**Path : Select >> Personal >> Apprisal >> Self Apprisal**

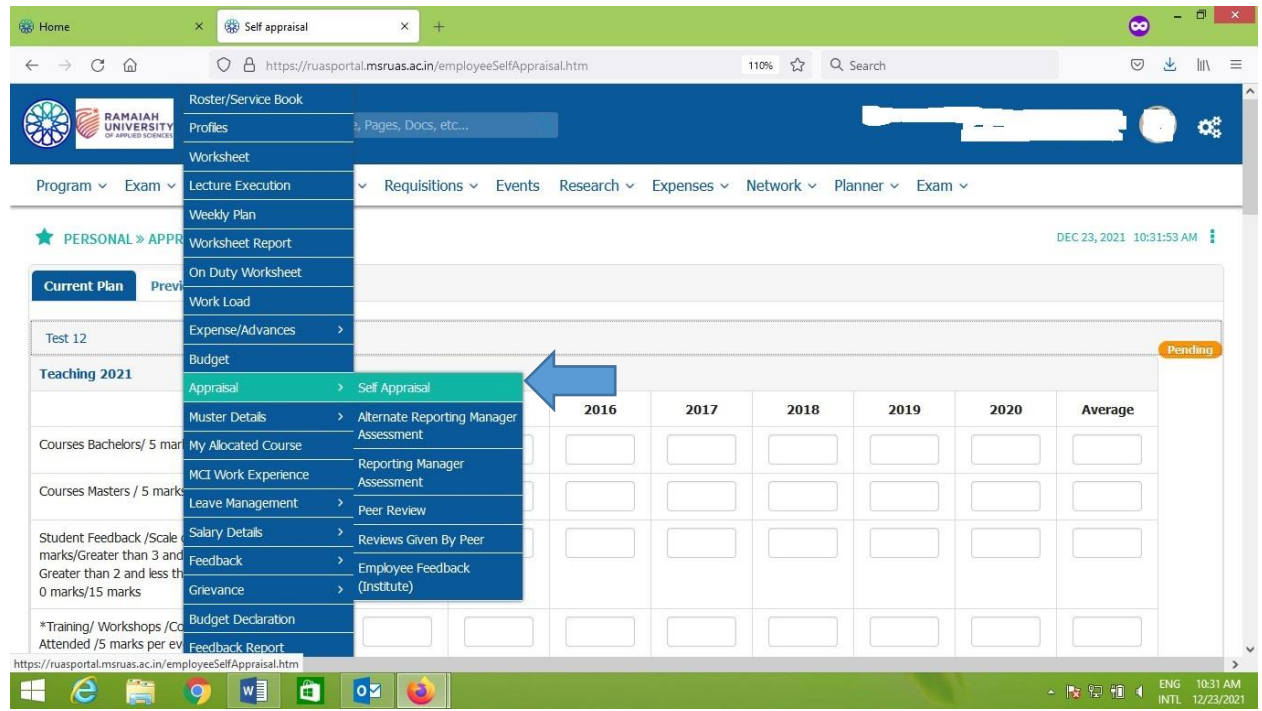

## **Select Current Plan >> click the appraisal >> start filling the form**

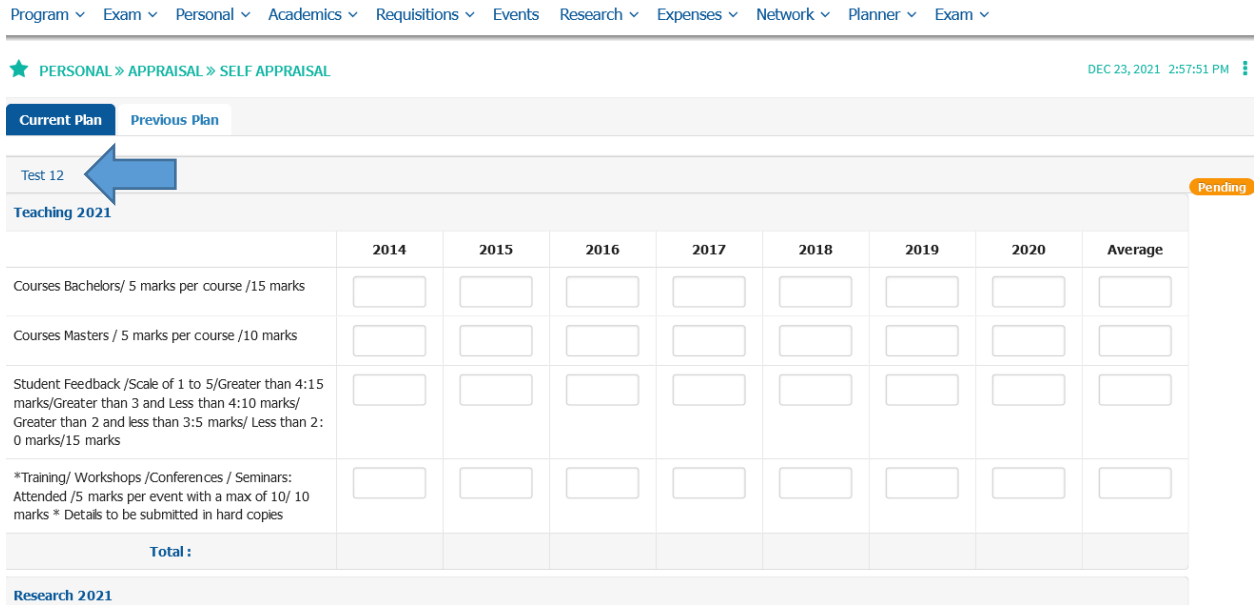

## **After completion of filling the form click "Submit"**

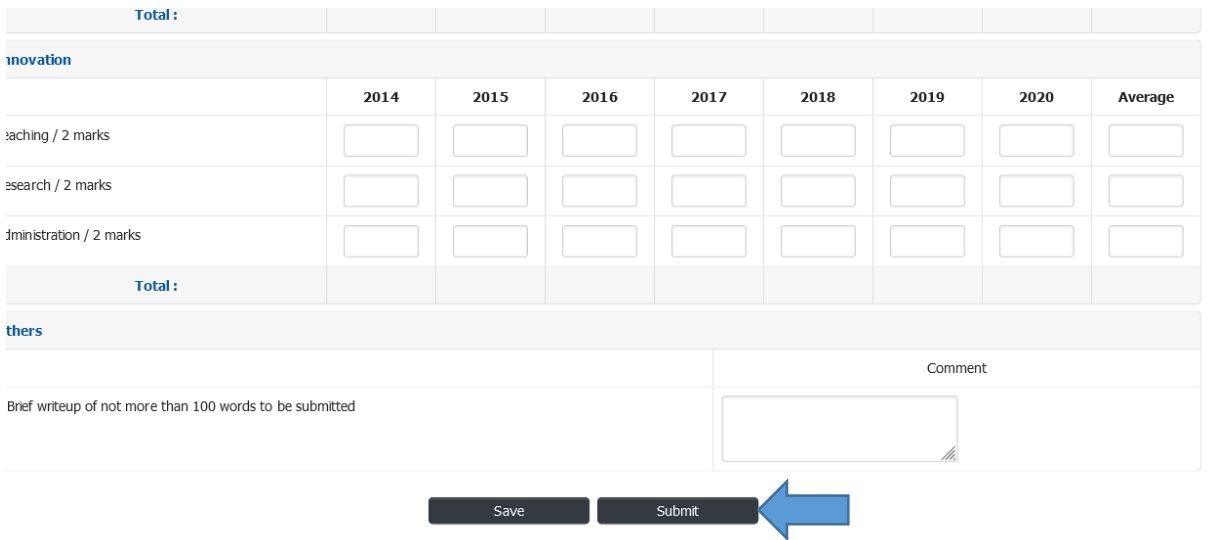

## After submitting the form click **"Generate PDF"** to download the Appraisal form

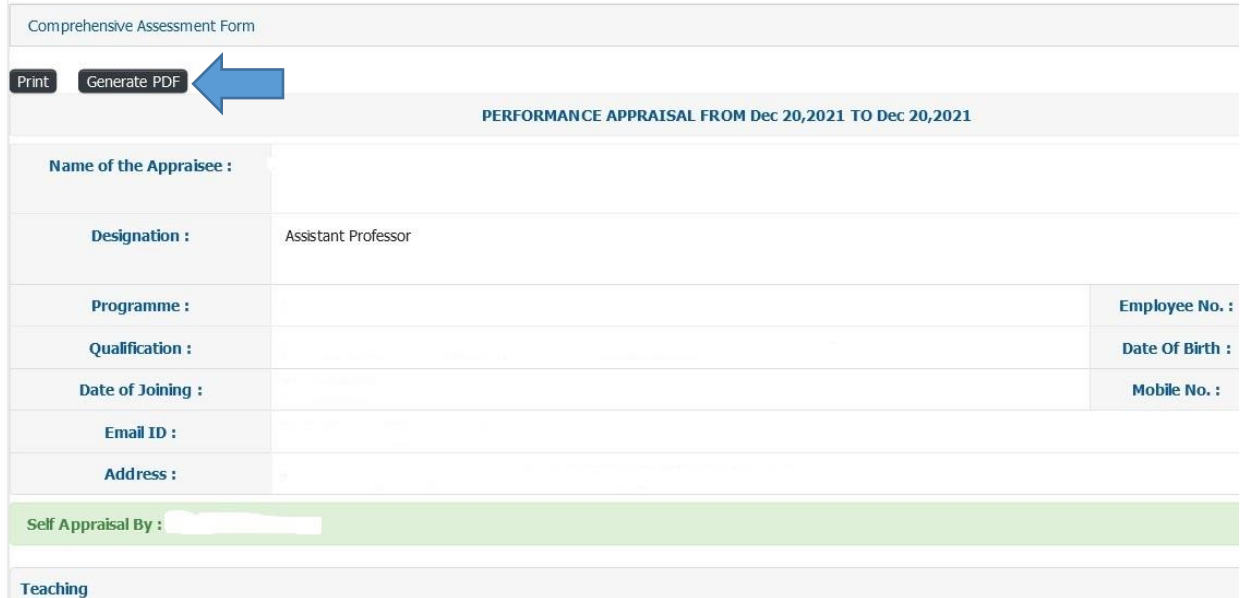